# $MAP|H|E|M|A|T|I|Q|U|E|S$  $\mathsf{E}|\mathsf{T}|$  NUMERIQUE AU CYCLE 4

**MATHÉMATIQUES CYCLE 4**

**PROGRAMMES 2016**

# Situations, outils et usages

**OUVRAGE COLLECTIF**

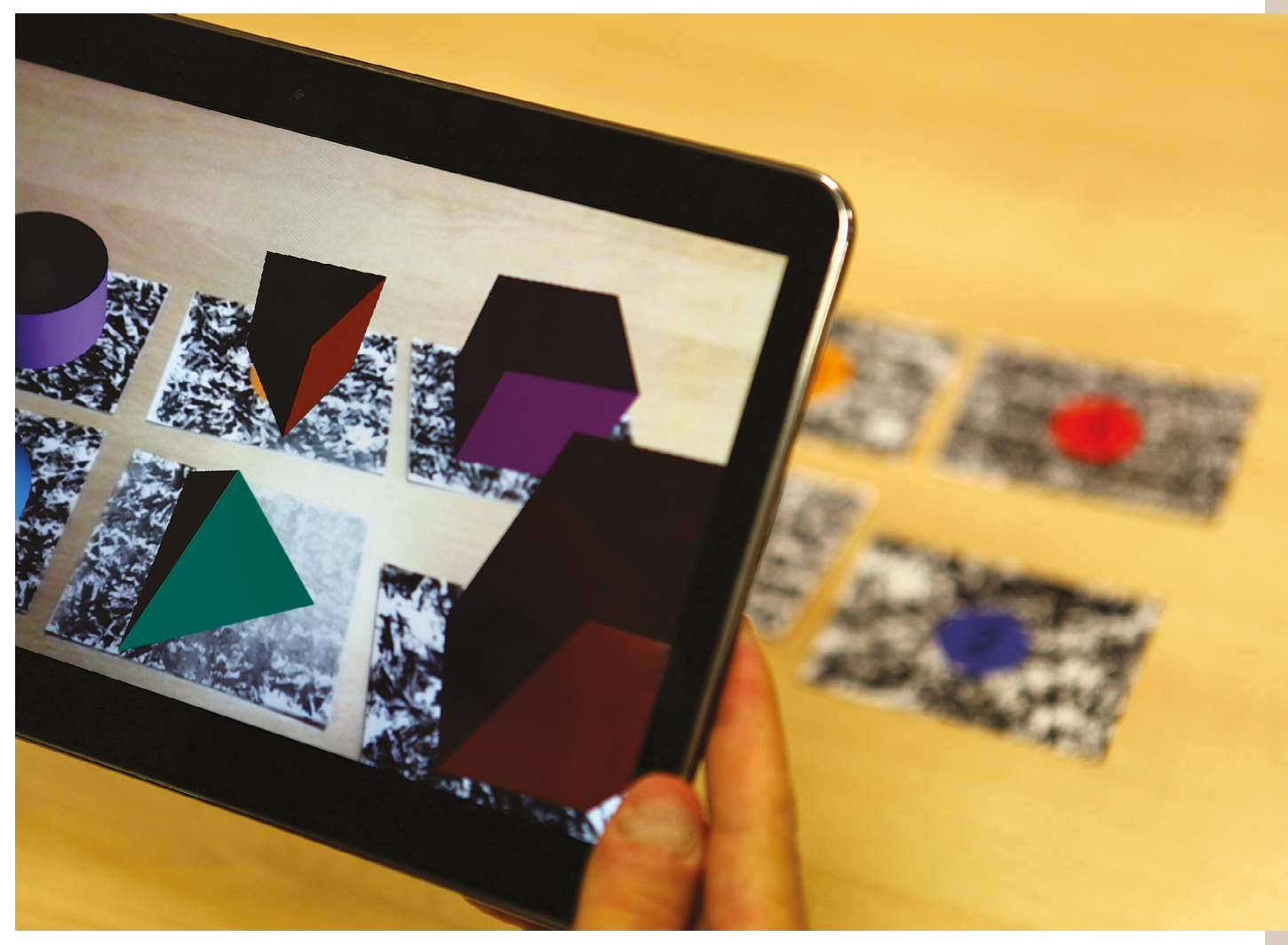

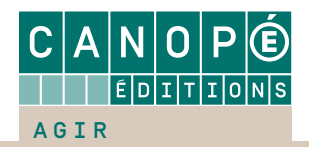

# $M$ athématiques  $\mathsf{E}|\mathsf{T}|$  Numer  $\mathsf{N}|\mathsf{U}|\mathsf{M}|\tilde{\mathsf{E}}|\mathsf{R}|\mathsf{T}|\mathsf{Q}|\mathsf{U}|\mathsf{E}$ AU CYCLE 4

**MATHÉMATIQUES CYCLE 4**

**PROGRAMMES 2016**

# Situations, outils et usages

**Kevin Bak** Enseignant, collège Guillaume-Budé, Maubeuge

**Sophie Bourreau** Enseignante, collège Lucie-Aubrac, Tourcoing

**Christophe Caëlen** Enseignant, lycée Jean-Bart, Dunkerque

**Greta Callaert-Delhaye** Enseignante, collège Lucie-Aubrac, Dunkerque

**Vincent Joly** Enseignant, collège Joliot-Curie, Lallaing

**Jean-Philippe Vanroyen** Enseignant, lycée international Montebello, Lille

**Ouvrage coordonné par Christophe Caëlen et dirigé par Régis Leclercq et Florian Odor** IA-IPR de mathématiques, académie de Lille

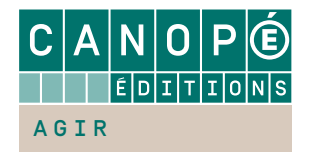

# <span id="page-2-0"></span>**Sommaire**

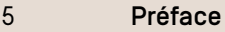

 [Introduction](#page-4-0)

#### PARTIE 1

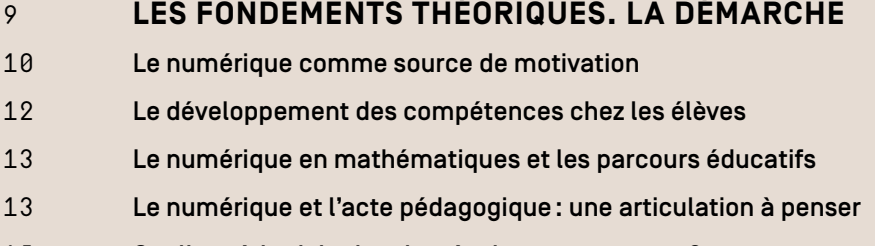

- [Quelle méthodologie adoptée dans cet ouvrage?](#page-7-0)
- [Progression pour enseigner l'algorithmique](#page--1-0)
- [Tableaux synoptiques](#page--1-0)

#### PARTIE 2

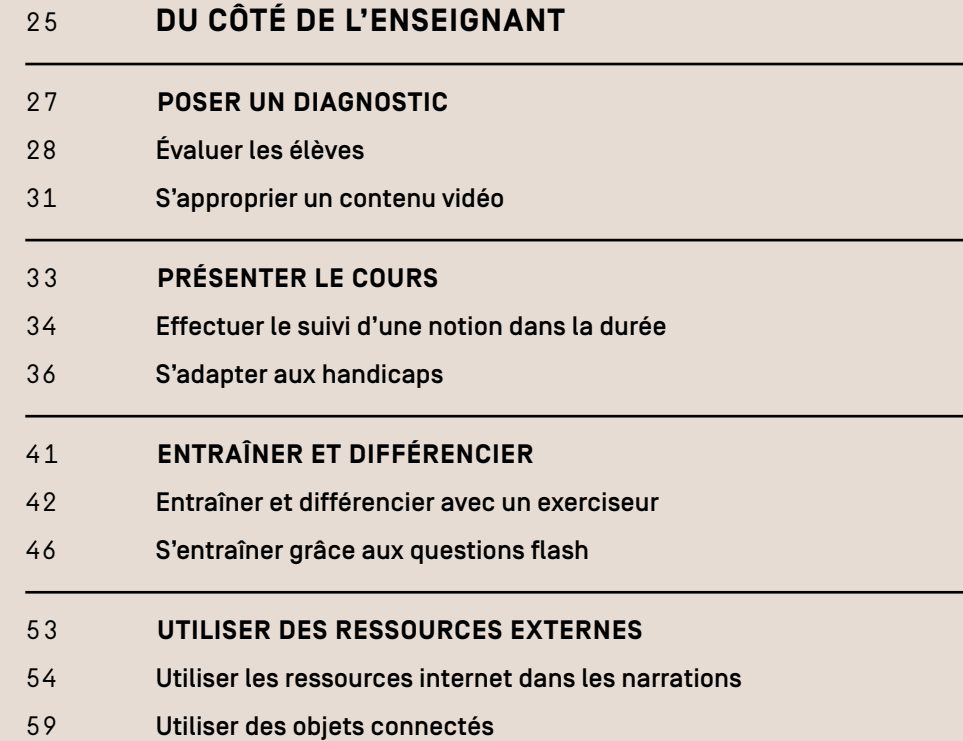

#### <span id="page-3-0"></span>[PARTIe 3](#page-12-0)

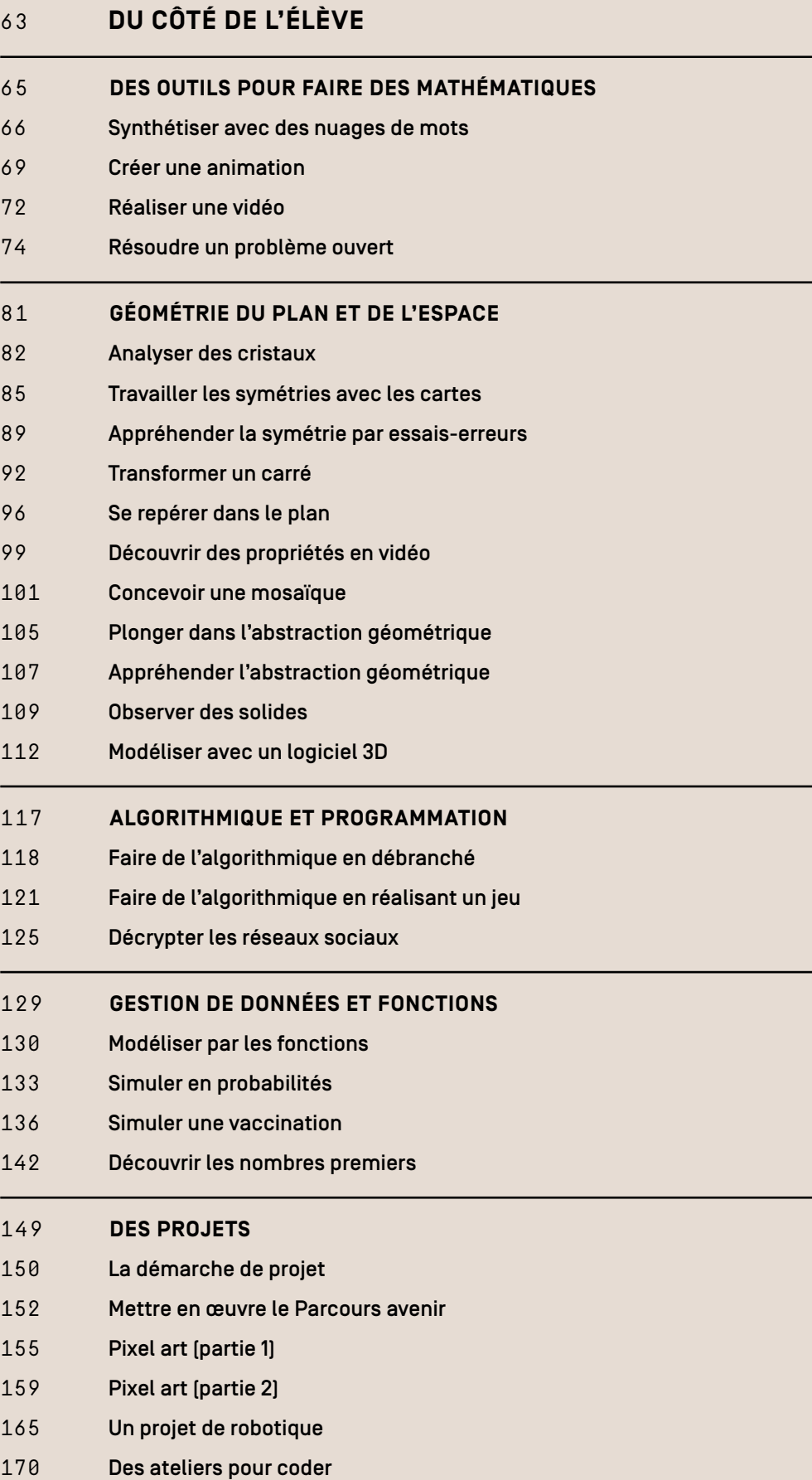

## <span id="page-4-0"></span>Introduction

L'usage des technologies de l'information et de la communication pour l'enseignement (TICE) est inscrit dans les programmes de mathématiques depuis 1996 ; celui de la calculatrice, qui contribue notamment à l'initiation à la démarche algorithmique, l'est depuis 1980. La démarche algorithmique fait maintenant partie intégrante des programmes du cycle 4, en mathématiques comme en technologie.

Bon nombre de logiciels et de ressources ont vu le jour depuis le « Plan informatique pour tous » lancé en 1985. Que ce soit au niveau des matériels (ordinateurs portables, smartphones, objets connectés, tableaux blancs interactifs ou TBI, tableaux numériques interactifs ou TNI), des logiciels (tableurs, logiciels de géométrie dynamique, logiciels d'algorithmique, applications) ou des ressources internet (vidéos, sites, plateformes), l'offre numérique ne cesse de se développer et nécessite une adaptation de la part des enseignants. En septembre 2016, l'Atelier Canopé de Beauvais a recensé pas moins de 200 logiciels libres et gratuits utilisés en cours de mathématiques $^{\rm 3}.$ 

Si cette profusion d'outils requiert prudence et discernement, cette évolution, cette révolution toujours en marche, est une chance. Elle donne en effet aux professeurs et aux élèves l'accès à des ressources riches et variées, à des calculateurs puissants et à des programmes performants favorisant la recherche. Elle permet également le développement des compétences mathématiques attendues chez les élèves, tout en contribuant à leur formation en tant que citoyens de demain.

Les TBI, les connexions internet dans les salles et les outils numériques personnels font du professeur un « enseignant connecté » dans ses préparations de séances, dans ses pratiques au cœur de la classe et dans l'élaboration de ses évaluations. Cette révolution n'est donc pas sans conséquence sur la façon dont l'enseignant va œuvrer. Quelle posture va-t-il choisir ? Comment exploiter l'existant, concevoir de nouvelles ressources, penser l'articulation de cet usage du numérique avec d'autres modalités pédagogiques ? Les questions posées ici sont délibérément délicates ; elles soulèvent le nœud didactique et pédagogique dans lequel l'« enseignant connecté » se trouve depuis quelques années.

<sup>3</sup> [canope.ac-amiens.fr/cddpoise/blog\\_mediatheque/?p=15055](http://canope.ac-amiens.fr/cddpoise/blog_mediatheque/?p=15055)

<span id="page-5-0"></span>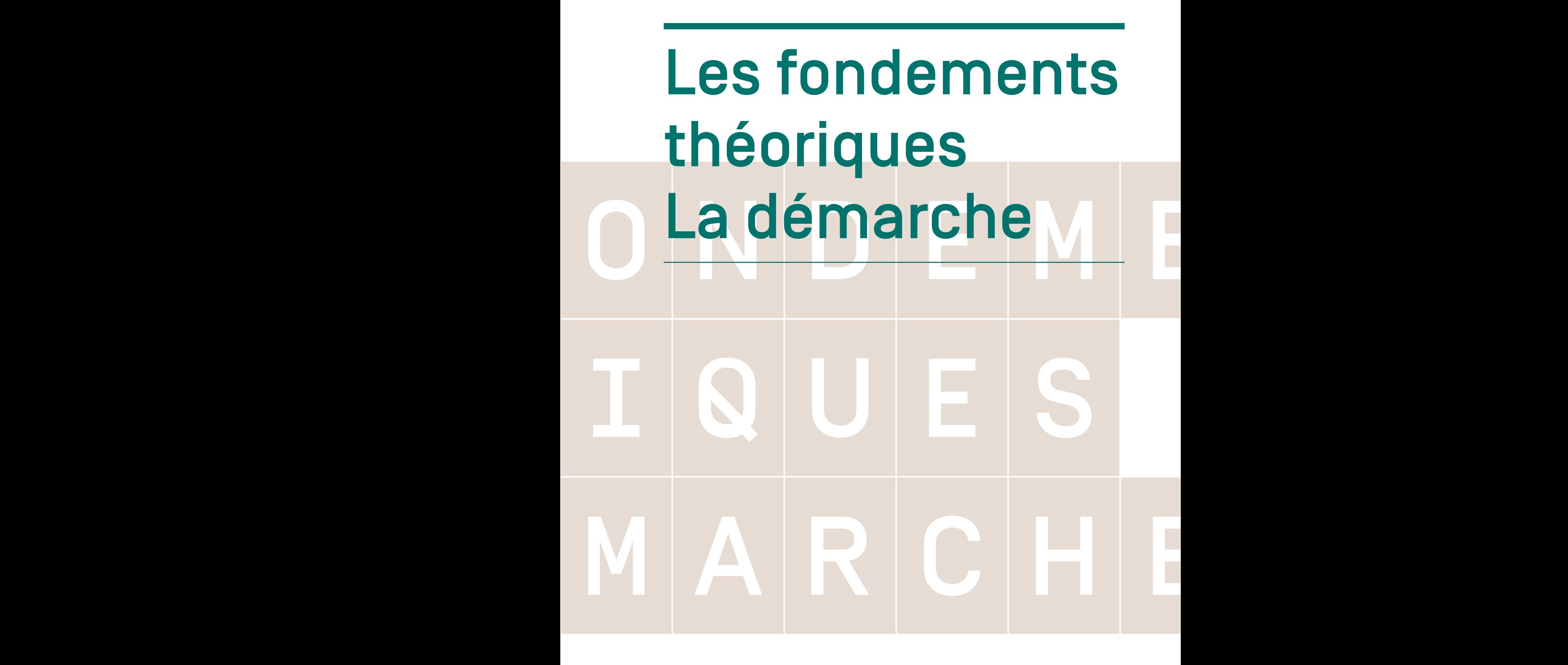

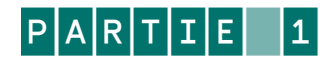

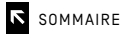

## <span id="page-6-0"></span>Le numérique comme source de motivation

Enseignant et chercheur à l'université de Sherbrooke, Rolland Viau définit la motivation en contexte scolaire comme un « état dynamique qui a ses origines dans les perceptions que l'élève a de lui-même et de son environnement et qui l'incite à choisir une activité, à s'y engager et à persévérer dans son accomplissement afin d'atteindre un but<sup>4</sup> ».

En se référant au schéma motivationnel que propose Rolland Viau, il s'avère qu'une composante essentielle de la motivation est la contrôlabilité d'une activité par l'apprenant. Quand celui-ci se trouve face à des outils numériques tels qu'un ordinateur ou une tablette, l'interaction est naturelle, son usage renforce également l'autonomie mais aussi la persévérance de l'élève qui devient véritable acteur de ses apprentissages. De plus, en se référant aux travaux de Scott G. Paris et Julianne C. Turner (1994) quant aux quatre critères que sont le choix, le challenge, le contrôle et la coopération qui font qu'une tâche est motivante, force est de constater que l'usage du numérique couvre entièrement ou partiellement ces quatre caractéristiques.

Un exemple : la programmation d'un jeu vidéo. Les programmes de cycle 4 précisent, dans le thème « Algorithmique et programmation », que les enseignants doivent initier les élèves à l'écriture, à la mise au point et à l'exécution de programmes simples. Dans la partie « Exemples de situations, d'activités et de ressources pour l'élève » apparaît la programmation de « jeux dans un labyrinthe, jeu de Pong, bataille navale, jeu de nim, tic tac toe ». Concevoir, programmer de tels jeux est un défi qui nécessite de travailler en coopération à l'instar des sociétés éditrices de jeux vidéo tout en opérant des choix. Elle s'avère être de fait une activité que les élèves contrôlent.

Christian Barrette5 , chargé de cours à l'université de Sherbrooke où il participe à la formation continue des enseignants, notamment dans le domaine de l'utilisation des cartes conceptuelles et de l'exploitation des TIC, précise que « l'intégration des TIC peut être efficace quand elle soutient d'une manière adaptée les approches pédagogiques appropriées aux objectifs des programmes d'études ». D'après ses travaux, les « activités d'inspiration béhavioriste ayant recours à des dispositifs adaptatifs et différenciés d'exercices répétés, comme des jeux éducatifs, ont un effet sur la motivation et l'intérêt ».

Ensuite, il précise que « parmi les approches pédagogiques appropriées aux objectifs des programmes d'études figurent en deuxième lieu les activités d'inspiration cognitiviste ayant recours à des dispositifs favorisant la métacognition, comme les tutoriels. L'intégration efficace des TIC recouvre ce type de dispositifs sollicitant des opérations cognitives complexes, lesquelles participent à une amélioration des résultats scolaires ».

Enfin, il ajoute que « parmi les approches pédagogiques appropriées aux objectifs des programmes d'études figurent en troisième lieu les activités d'inspiration socioconstructiviste ayant recours à des dispositifs d'apprentissage collaboratif, comme des environnements virtuels de formation. L'intégration des TIC englobe ce troisième type de dispositifs qui soutiennent l'approche par projet ou problème. Cette approche a des effets positifs sur la motivation et l'intérêt des élèves et sollicite des opérations cognitives complexes ».

<sup>4</sup> R. Viau, *La Motivation en contexte scolaire*, Louvain-la-Neuve (Belgique), De Boeck, 2009.

Les citations et le tableau qui suivent sont extraits de l'article « Métarecherche sur les effets de l'intégration des TIC en pédagogie collégiale », *Revue internationale des technologies en pédagogie universitaire*, vol. 6, n° 2-3, 2009, p. 18-25, [doi.org/10.18162/](https://www.erudit.org/fr/revues/ritpu/2009-v6-n2-3-ritpu1395677/1000008ar/) [ritpu.2009.165](https://www.erudit.org/fr/revues/ritpu/2009-v6-n2-3-ritpu1395677/1000008ar/).

## <span id="page-7-0"></span>Quelle méthodologie adoptée dans cet ouvrage ?

L'ouvrage proposé est le fruit de plusieurs mois de travail où les auteurs ont cherché à élaborer un panel d'activités et de ressources permettant à l'enseignant de s'approprier l'évolution des pratiques liées au développement du numérique. Ils se sont ainsi attachés à montrer que, lorsque l'entrée par les compétences mathématiques visées et celles inscrites dans les domaines du Socle commun étaient privilégiées, la création, l'adaptation ou même le simple fait d'utiliser des outils numériques, apportaient une vraie valeur ajoutée d'un point de vue pédagogique et didactique.

Le choix a été fait d'articuler l'ouvrage autour d'une partie consacrée à l'enseignant (« Partie 2. Du côté de l'enseignant », p. [25](#page-8-0)) et d'une autre consacrée à l'élève (« Partie 3. Du côté de l'élève », p. [63](#page-12-0)) dans lesquelles de multiples activités sont suggérées. La progression proposée, sans être modélisante, donne un éclairage que nous espérons rassurant sur ce qui peut être attendu.

La partie « Du côté de l'enseignant » se compose de huit fiches pratiques. Celles-ci présentent des moments clés liés à l'enseignement: la prise de notes, le suivi des notions, l'entraînement des élèves, l'évaluation… Elles sont réparties dans les quatre chapitres suivants :

- Poser un diagnostic ;
- Présenter le cours ;
- Entraîner et différencier ;
- Utiliser des ressources externes.

Dans la partie « Du côté de l'élève », les auteurs présentent vingt-sept fiches selon une temporalité plus ou moins longue et réparties dans les cinq chapitres suivants:

- Des outils pour faire des mathématiques ;
- Géométrie du plan et de l'espace ;
- Algorithmique et programmation ;
- Gestion de données et fonctions ;
- Des projets.

Ce dernier chapitre a pour but d'appréhender la démarche de projet. Les activités qu'il contient trouveront toute leur place dans un enseignement interdisciplinaire ou encore pourront faire office de fil rouge tout au long d'un cycle pour appréhender différentes notions mathématiques sur une même thématique.

L'ensemble de ces activités peuvent être situées à différents niveaux du cycle 4: c'est au professeur de les adapter. Elles permettent en outre d'intégrer naturellement la différenciation pédagogique, voire l'individualisation. La liberté est alors laissée au professeur pour déterminer le niveau qui conviendra le mieux à la progression décidée au sein de l'équipe disciplinaire en lien avec les choix opérés par les équipes pédagogiques. Pour chaque activité, un ou plusieurs outils numériques sont nécessaires. Les auteurs précisent la nature même de ces outils employés, sans pour autant qu'ils soient considérés comme l'élément central de l'activité, estimant que le numérique est au service de l'enseignement des mathématiques et au service de la réussite des élèves.

<span id="page-8-0"></span>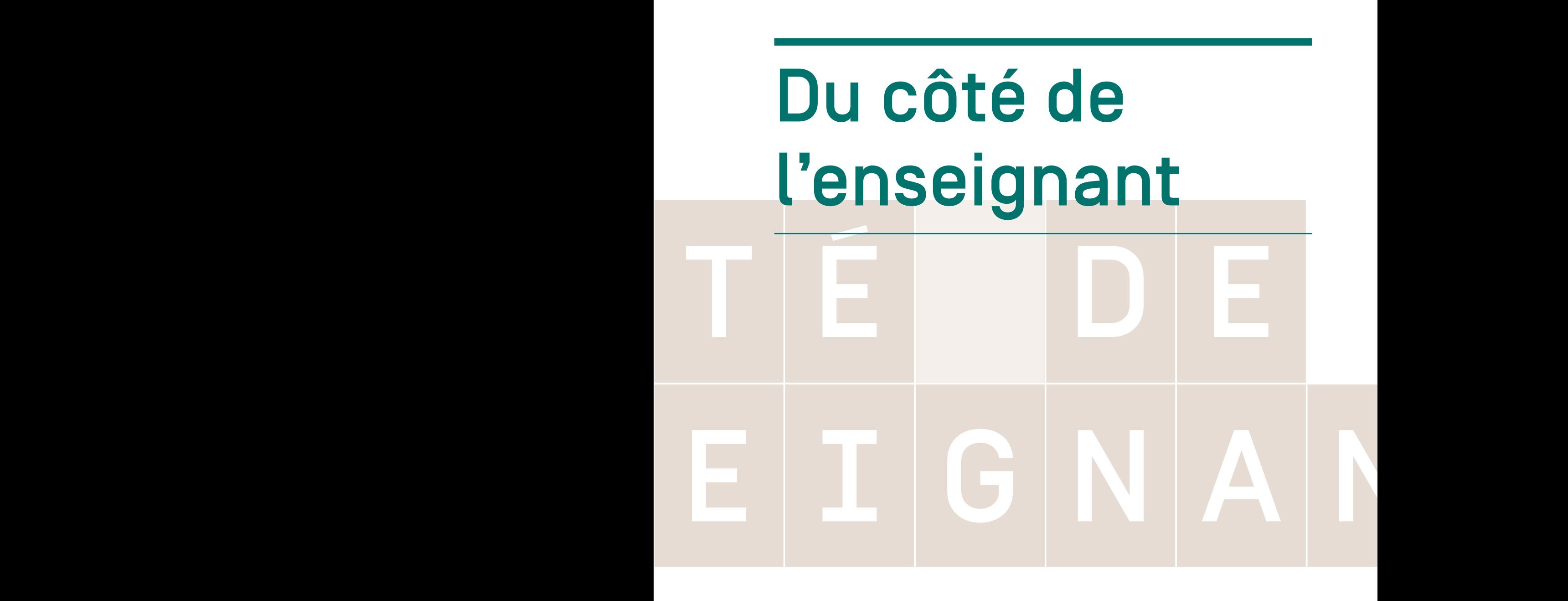

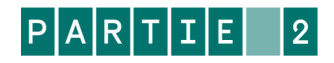

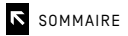

# <span id="page-9-0"></span>Entraîner et différencier

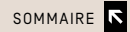

# <span id="page-10-0"></span>Entraîner et différencier avec un exerciseur

#### **OBJECTIFS**

- Proposer aux élèves de s'exercer avec de courts exercices d'application.
- Permettre à chacun de s'évaluer, de recommencer et de se corriger sur des exercices de base.

#### LA PLATEFORME WIMS

WIMS (WWW Interactive Multipurpose Server) est une plateforme d'apprentissage en ligne, destinée aux élèves du primaire jusqu'à l'université, favorisant le travail interactif. Elle permet de:

- consulter des cours interactifs, des aides animées ;
- faire des exercices plus ou moins complexes ;
- créer des exercices, des parcours d'apprentissage;
- accéder à des outils de calcul et de visualisation (calculette numérique, graphique, outils de statistique…);
- chercher une ressource via le moteur de recherche;
- installer des classes virtuelles et programmer des séances comportant des activités très diverses 12.

La particularité de Wims est de ne jamais représenter un exercice identique grâce à des données aléatoires. L'élève peut ainsi s'entraîner à volonté sur des exercices de même type avec des données différentes. Les exercices créés par les professeurs bénéficient des mêmes fonctions avec une sélection aléatoire des paramètres.

Les élèves se connectent en salle informatique ou à la maison, et travaillent sur les activités choisies par l'enseignant. Le compte rendu de séance proposé par Wims (scores, temps passés) s'avère plus ou moins complet, néanmoins les élèves obtiennent des scores qui sont facilement exploitables par l'enseignant.

Les classes virtuelles sont des espaces privés dans lesquels un enseignant donne du travail et où les élèves le réalisent. Ces espaces contiennent:

- des devoirs (exercices interactifs) organisés dans des feuilles de travail, dont la notation est déterminée par le professeur ;
- des documents interactifs modifiables par les élèves ;
- un suivi des notes pour mesurer le progrès de chaque élève dans son ensemble ou exercice par exercice;
- un forum de discussion entre élèves et enseignants où les messages peuvent contenir des formules mathématiques.

Il est de la responsabilité de l'enseignant de veiller à ce que les exercices proposés par la plateforme soient en adéquation avec les textes en vigueur mais aussi avec les attendus fixés par la progression choisie.

 $12$  À noter qu'il existe une association d'entraide entre utilisateurs Wims EDU : [wimsedu.info](http://wimsedu.info/)

#### EXEMPLE D'APPLICATION EN CLASSE

L'expérimentation suivante a été menée avec une classe de 4ª suite à une interrogation écrite sur le cosinus portant sur les deux connaissances suivantes :

- savoir écrire l'égalité du cosinus dans une configuration simple ou complexe;
- savoir calculer la longueur d'un côté de l'angle droit ou l'hypoténuse.

Cette interrogation écrite, assez simple, a donné des résultats très hétérogènes et une dizaine d'élèves n'a pas obtenu la moyenne. Ils ont alors disposé de deux semaines (pendant les vacances) pour faire une série d'exercices simples, à l'exception du dernier qui était plus complexe. En voici un exemple.

Question  $n^{\circ}$  6 : Le triangle ZMG est rectangle en G tel que  $2\overline{MG} = 21^{\circ}$  $et GM = 68 cm.$ Trouve la longueur du côté [ZM] : On a cos(  $) =$ ďoù ZM ≈ cm (arrondir au mm près)

© LaboMEP

Voici, ci-dessous, le bilan d'un élève pour le quatrième exercice. On constate que l'élève essaye une première fois l'exercice le lundi 19 décembre, et le recommence en y consacrant un certain temps (12 minutes). Lorsqu'il se reconnecte dix jours plus tard pendant les vacances, la notion semble être mieux comprise. Il recommence pour parfaire son résultat. Comme souvent, l'élève a tendance à recommencer l'exercice s'il se trompe sur les deux premières questions. Il aura passé en tout 45 minutes sur cet exercice.

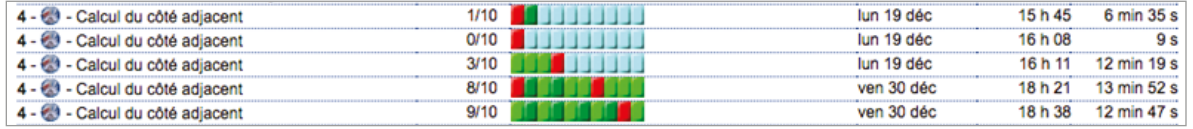

© LaboMEP

Il est possible d'obtenir une synthèse des notes de l'ensemble des élèves de la séance en affichant les scores. Le professeur peut alors se poser la question de ce qui a empêché l'élève de réussir (stress, lecture des consignes, notion non acquise…).

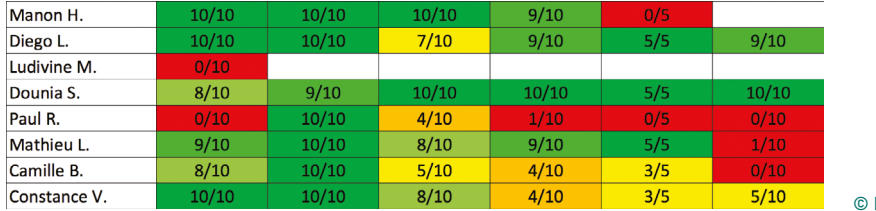

**LaboMEP** 

La plupart des élèves sont intéressés par ces séances de remédiation ou de préparation à une évaluation. Suite à cette remédiation, ces mêmes élèves se sont vus proposer, un mois plus tard, un exercice en devoir surveillé sur le cosinus consistant à déterminer la longueur d'un côté dans plusieurs configurations. Plus de la moitié des élèves concernés ont très bien réussi cet exercice, ce qui semble satisfaisant. Pour les élèves désireux d'aller plus loin, une autre séance portant sur trois chapitres et proposant des exercices plus complexes sur le cosinus a été programmée. C'est en effet l'occasion de différencier davantage. Les élèves concernés par la première séance pouvaient bien entendu travailler également sur cette seconde séance; c'est pourquoi cette dernière était ouverte à tous les élèves de la classe (parmi eux, trois ou quatre élèves ont travaillé les exercices de cette seconde séance).

# <span id="page-12-0"></span>DU COM DE L'ÉLÈVE Du côté de l'élève

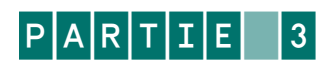

# <span id="page-13-0"></span>Des outils pour faire des mathématiques

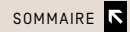

### <span id="page-14-0"></span>Créer une animation

#### **OBJECTIF**

Proposer un travail original avec l'aide éventuelle des professeurs de technologie ou d'arts plastiques pour visualiser les effets d'une translation, d'une symétrie (axiale ou centrale), d'une rotation ou d'une homothétie sur une figure.

#### LE STOP MOTION ET LES TRANSFORMATIONS

Sur YouTube, les vidéos réalisées en *stop motion* sont particulièrement nombreuses et fortement appréciées. Le *stop motion* est une technique d'animation image par image qui permet de créer un mouvement à partir d'objets immobiles. Un peu comme le mécanisme des dessins animés, il suffit de déplacer légèrement les objets/personnages entre chaque photographie, afin de constituer un film animé en mettant les photographies bout à bout.

Ces animations sont réalisables grâce à de nombreux logiciels, dont certains sont gratuits. L'activité qui suit a été possible grâce au logiciel Monkey Jam. L'objectif est de faire travailler les élèves par petits groupes sur la réalisation d'une animation pour qu'ils puissent observer les effets d'une transformation d'une figure.

#### EXEMPLE D'APPLICATION EN CLASSE

#### MATÉRIEL POUR CHAQUE GROUPE

- Un appareil photo (avec idéalement un pied) pour les prises de vues ou une petite caméra que l'on branche sur le port USB d'un ordinateur
- Des postes informatiques
- Un logiciel (Monkey Jam, Libre Office Impress ou autre) pour créer les animations

À noter que l'usage de tablettes dans certains établissements peut faciliter le travail puisque des applications dédiées au *stop motion* existent pour ce type d'objets.

#### MISE EN ŒUVRE

1. En introduction, le professeur peut lancer une recherche internet sur les différentes transformations existantes et lancer un débat/cours en classe.

2. Après avoir expliqué la technique d'animation du *stop motion* aux élèves, ces derniers apprécieront de découvrir quelques productions réalisées par d'autres collégiens : [scenari.crdp-limousin.fr/stopmotion/co/module\\_stopmotion\\_14.html](http://scenari.crdp-limousin.fr/stopmotion/co/module_stopmotion_14.html) <http://www.clg-daguerre-cormeilles.ac-versailles.fr/article1278.html>

Le professeur peut également présenter sa propre production, par exemple une animation présentant le projet.

3. Un énoncé comme celui ci-après est donné aux élèves. Par groupes de trois ou quatre, ils doivent réaliser une animation d'une quinzaine de secondes permettant de visualiser l'effet d'une transformation sur une figure. Ce travail nécessitera de prendre des images à différents moments de la construction de la figure, de son déplacement et de sa transformation. Ils pourront éventuellement agrémenter leurs photographies de bulles explicatives, de figurines ou d'un décor. Suivant la complexité des figures et des transformations que le professeur proposera, ce travail pourra être différencié d'un groupe à l'autre.

#### ENONCE

Créer une animation en *stop motion* permettant de visualiser l'effet d'une homothétie de rapport k = 2 et de centre O sur un triangle rectangle.

4. Les élèves découvrent l'énoncé. Ils échangent sur les constructions à exécuter, le nombre de photographies à prendre, le scénario à prévoir. Ils se répartissent les tâches. Cette étape n'est pas à négliger et elle demande de la part des élèves la mobilisation de nombreuses compétences. Le rôle de l'enseignant est ici essentiel pour aiguiller au mieux les élèves tout en les laissant chercher.

5. En dehors de la classe, suivant la répartition des tâches décidée au sein du groupe, les élèves préparent les différentes figures et rédigent les textes ou les bulles (à taper, imprimer, découper) nécessaires à l'élaboration des photographies.

6. Par groupes, les élèves prennent les photographies (compter 2 heures de prises pour environ 90 photographies), puis créent leur montage à partir du logiciel (quelques minutes seulement). Ce travail peut aussi se faire à l'aide d'un logiciel de présentation (diaporama). Il faut alors régler le minutage.

#### EXEMPLES DE PRODUCTIONS

Dans le cadre d'un enseignement interdisciplinaire sur le devoir de mémoire, les élèves devaient chercher un symbole « mathématique » reproductible à l'aide d'une transformation du plan. Le travail demandé était une recherche sur le symbole, une vidéo en *stop motion* illustrant sa transformation et une présentation orale devant la classe. Les élèves ont choisi les thèmes suivants:

- la translation et la colombe de la paix;
- la symétrie centrale et l'étoile juive;
- l'homothétie et les croix du cimetière américain de Colleville-sur-Mer ;
- la rotation et le bleuet français;
- la symétrie axiale et la croix de Lorraine.

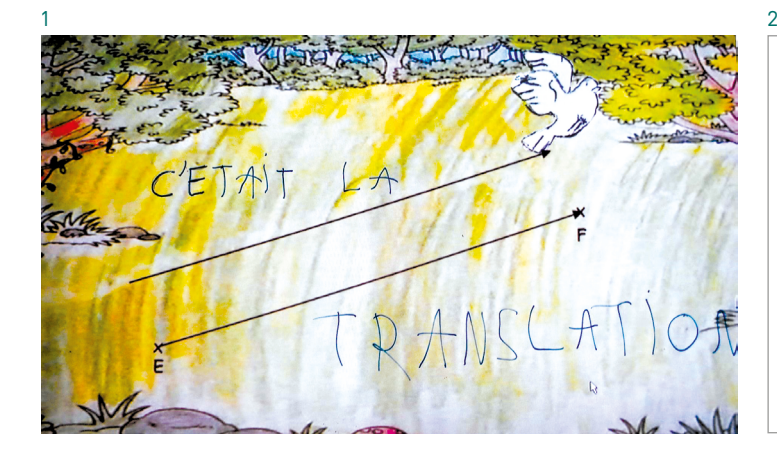

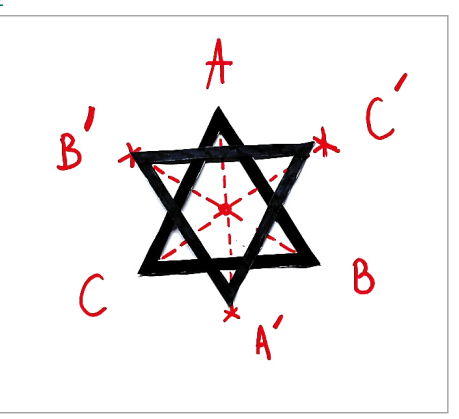

# <span id="page-16-0"></span>Des projets

[SOMMAIRE](#page-2-0) **N** 

# <span id="page-17-0"></span>Un projet de robotique

#### **OBJECTIFS**

- Travailler sur un projet à long terme avec un support original.
- Développer la créativité des élèves.

Le projet présenté ci-dessous est un travail mené sur une année, avec une classe de 5e .

#### LA BRIQUE EV3

Afin de développer sa branche robotique, la société Lego® a commercialisé à la fin des années 1990 une brique programmable équipée d'un microprocesseur, à laquelle on pouvait associer différents capteurs (contact, rotation, lumière…). Au fil des années, cette brique a évolué, aboutissant au développement de la brique nommée « EV3 », sortie en 2013.

Celle-ci présente l'avantage d'être simple d'utilisation, tout en offrant des possibilités infinies. Elle est équipée de quatre ports d'entrée (pour relier les boutons poussoirs, les capteurs infrarouges, les capteurs de couleurs, les capteurs gyroscopiques…) et de quatre ports de sortie (pour les différents moteurs). Pour la programmer, il suffit de la relier à un ordinateur à l'aide du câble USB fourni et d'utiliser le logiciel prévu à cet effet: EV3 Programmer. Il s'agit d'un logiciel de programmation par blocs, à la manière de Scratch.

La série Lego® Mindstorms® comporte ainsi plusieurs centaines de pièces permettant de créer une infinité de robots. Il est possible d'acquérir des kits comprenant tout le nécessaire à la création de robots mais aussi d'acheter les pièces à l'unité.

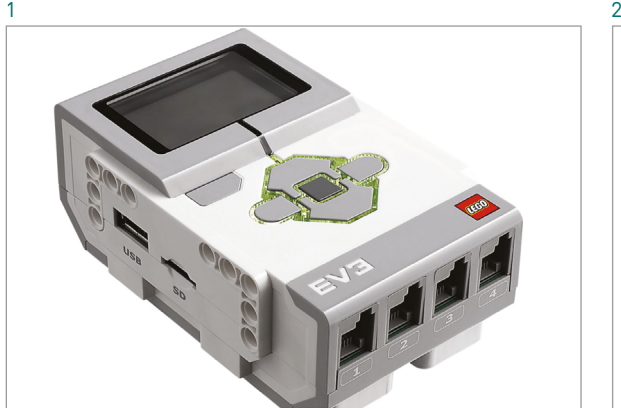

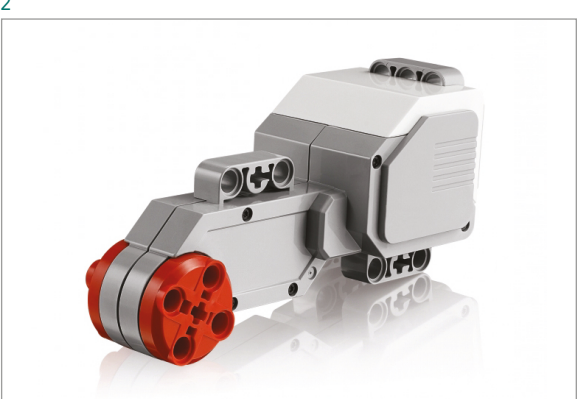

1: La brique EV3 2 : Un exemple de moteur © Lego® Mindstorms® EV3

#### ACTIVITÉ

#### MATÉRIEL POUR CHAQUE GROUPE

- Des postes informatiques
- Un kit de base Lego® Mindstorms® Éducation EV3 avec logiciel de programmation inclus, que vous trouverez à l'adresse suivante:
- [robot-advance.com/art-ensemble-de-base-lego-mindstorms-education-ev3-avec-logiciel-1568.htm](https://www.robot-advance.com/art-ensemble-de-base-lego-mindstorms-education-ev3-avec-logiciel-1568.htm)
- Le logiciel Lego Digital Designer®

#### MISE EN ŒUVRE

Le projet est présenté aux élèves sous la forme d'une situation-problème.

#### $E$ NONCE

Vous êtes ingénieur en robotique. Un aéroport fait appel à votre entreprise pour développer un robot capable d'écarter de la chaîne les conteneurs de couleur rouge contenant des matériaux précieux lorsqu'ils sortent de l'avion.

- La commande devra comporter :
- un robot programmé répondant à la demande ;
- un fichier contenant l'algorithme utilisé ;
- un fichier contenant les plans du robot. Ce dernier aura deux objectifs : échanger avec l'aéroport sur le respect du cahier des charges (contraintes liées à l'environnement d'utilisation) et envisager la production d'autres exemplaires si le produit satisfait le client.

Le projet, présenté de la sorte, permet de travailler le Parcours avenir. Il peut tout à fait être réalisé en collaboration avec un ingénieur en robotique avec qui plusieurs rencontres seraient programmées dans l'année.

#### Étape 1. Élaboration d'un croquis et découverte du logiciel de programmation

Lors des premières séances, les élèves réfléchissent en groupes à l'élaboration du robot. Ils se posent des questions, font des schémas annotés, reviennent en arrière, argumentent leurs choix… Certains groupes se lancent dès le départ dans une pseudo-construction et se rendent compte rapidement que celle-ci doit être pensée en premier lieu sur papier. Le croquis sert en effet à communiquer sur les différentes décisions prises. Les conteneurs seront-ils déplacés horizontalement? verticalement? Quels sont les capteurs nécessaires? Combien de moteurs utiliser? Autant de questions qui constituent une étape charnière dans la conception.

Parallèlement à la première étape, en salle informatique et grâce à des exemples très simples (comme la programmation d'un moteur qui tourne lorsqu'on appuie sur un bouton poussoir), l'enseignant attire l'attention des élèves sur les différentes possibilités qu'offre le logiciel Lego® Mindstorms® pour la programmation de la brique et les questions qu'ils se posent.

- Comment programmer un moteur ? Puis-je le faire tourner un certain temps ? à une certaine vitesse ? d'un certain angle?
- Comment fonctionnent les capteurs?
- Comment programmer une structure conditionnelle « Si… alors… sinon… » ?
- Comment programmer une boucle? etc.

La découverte des différentes fonctionnalités du logiciel amène parfois les élèves à apporter des modifications à leur robot.

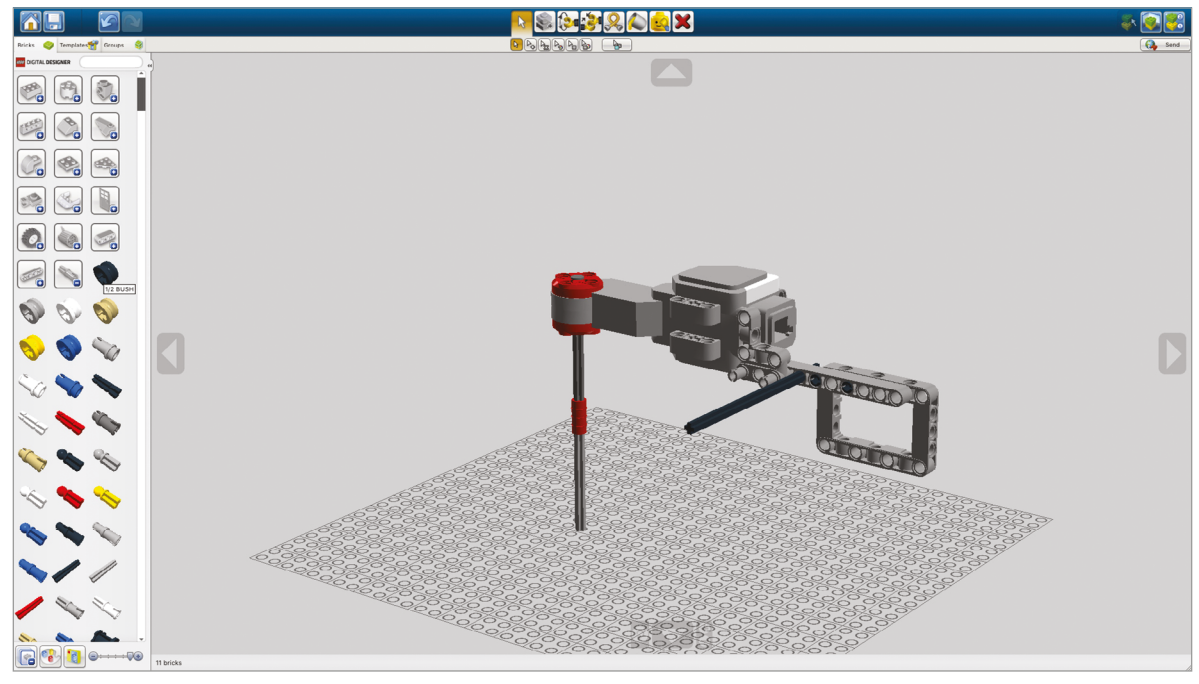

© Lego Digital Designer®

#### Étape 5. Présentation du produit au client

L'étape finale du projet constitue un moment important et passionnant pour les élèves. Elle peut être, par exemple, organisée sous la forme d'un jeu de rôles où chaque groupe passe devant le conseil d'administration de la société cliente et présente son robot ainsi que les différents fichiers réalisés. Il argumente sur ses choix et sur le côté évolutif de son produit. L'assemblée peut être constituée d'enseignants, de l'équipe de direction, voire de personnes extérieures. Tout autre dispositif de présentation sera également le bienvenu: une vidéo publicitaire, un blog, etc.

Voici un lien pour visionner le robot en action, construit par les élèves : [youtu.be/nG9VUWUhP7s](https://www.youtube.com/watch?v=nG9VUWUhP7s&feature=youtu.be).

#### RETOUR D'EXPÉRIMENTATION

L'originalité du support utilisé et la dimension professionnelle apportée au projet suscitent beaucoup d'intérêt qu'il faut parfois canaliser chez les élèves.

De nombreuses compétences sont mises en évidence au cours des différentes étapes. Une déclinaison sous la forme d'un enseignement interdisciplinaire peut tout à fait être envisagée avec la technologie (conception et programmation) et le français (préparation d'un entretien, présentation d'un produit).

Enfin, on fera prendre conscience aux élèves que, dans la vie professionnelle, ces différentes étapes ne se réalisent pas dans cet ordre. En effet, la conception d'un prototype passe d'abord par la modélisation numérique. En complémentarité, la visite d'un bureau d'études les aiderait à mieux visualiser le processus dans sa globalité.

#### **AGIR**  POUR VOUS ACCOMPAGNER AU QUOTIDIEN

Comment le numérique peut-il constituer une plus-value en aidant l'élève à apprendre, à développer et à renforcer ses compétences ? Comment aider l'enseignant à utiliser au mieux les ressources numériques et les outils mis à sa disposition ?

Dans un monde connecté, l'usage du numérique et l'enseignement des mathématiques sont aujourd'hui indissociables. La mise en œuvre pédagogique exposée dans cet ouvrage avance une palette d'outils pour l'enseignant de cycle 4 qui l'aideront à concevoir de nouvelles ressources et à penser l'articulation de cet usage du numérique avec d'autres modalités pédagogiques.

Dans ce livre sont proposées 35 fiches pratiques contenant des activités clés en main et expérimentées en classe, toutes adaptables aux différents niveaux du cycle 4.

- La première partie fait le point sur les préconisations institutionnelles et donne une proposition de progression pour enseigner l'algorithmique.
- La deuxième partie présente des activités autour des moments clés liés à l'enseignement (prise de notes, suivi des notions, entraînement, évaluation…).
- La troisième partie détaille des activités réparties autour des 5 thèmes du programme. Elle se termine par plusieurs suggestions d'ateliers couvrant un enseignement interdisciplinaire, afin que l'élève puisse appréhender la démarche de projet.

**Régis Leclercq** et **Florian Odor** sont IA-IPR de mathématiques dans l'académie de Lille. Florian Odor, vice-doyen des IA-IPR, a déjà dirigé *Mathématiques première. Compétences et évolution des pratiques* paru chez Réseau Canopé en 2015.

Cet ouvrage existe en version imprimée.

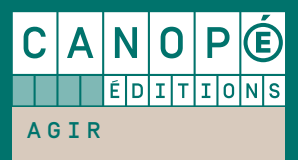

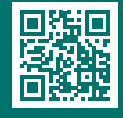